#### ИНТЕГРАЛЬНОЕ ИСЧИСЛЕНИЕ. НАХОЖДЕНИЕ ПЛОЩАДЕЙ ФИГУР В СРЕДЕ MATHCAD

Преподаватель математики: Шутилина С.Н.

# ПЛОЩАДЬ ФИГУРЫ

Для нахождения площади фигуры, ограниченной кривыми, используется определенный интеграл. При этом, пределы интегрирования находятся в точках пересечения заданных кривых

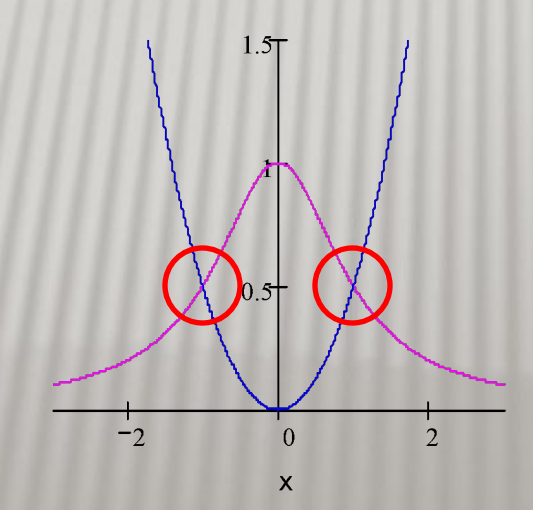

#### **PABOTA B MATHCAD**

• В среде Mathcad для определения пределов интегрирования используется функция root(f(x),x), а для нахождения определенного интеграла соответствующий шаблон на наборной панели Calculus

#### ФОРМУЛИРОВКА ЗАДАНИЯ

 Найти площадь фигуры, ограниченной кривыми:

$$
y = \frac{1}{1 + x^2} \quad W \quad y = 0, 5x^2
$$

# **РЕАЛИЗАЦИЯ В СРЕДЕ МАТНСАD**

- Для определения пределов интегрирования необходимо **Будет** построить графики обеих функций, графически определить приближенные значения, а потом, используя функцию  $root(f(x),x)$ , найти точные значения пределов интегрирования
- Для построения графиков функций, обозначим одну функцию за f(x), а вторую  $3a y(x)$

Зададим обе функции:

$$
f(x) := \frac{1}{1 + x^2}
$$

$$
y(x) := 0.5x^2
$$

Построим графики этих функций:

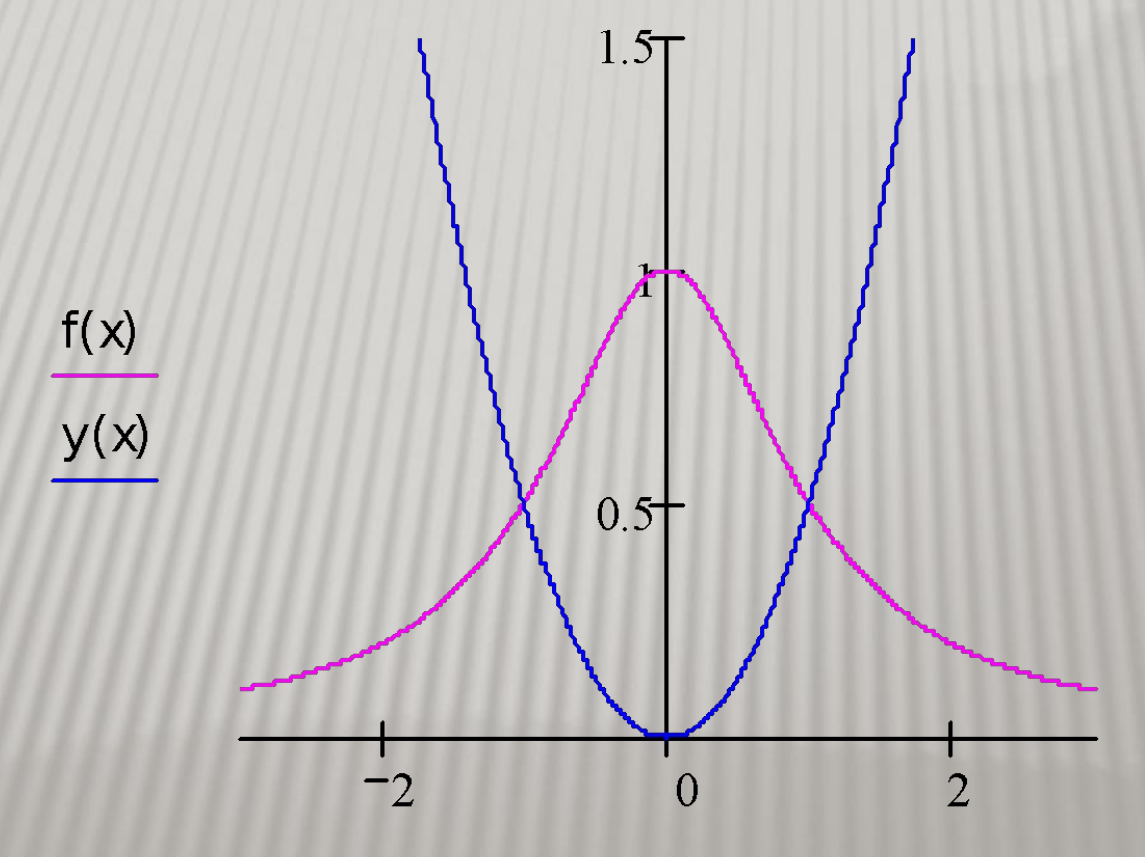

 По графику определилась фигура, площадь которой нужно найти:

$$
g(x) := \frac{1}{1 + x^2} - 0.5x^2
$$

Зададим эту новую функцию в Mathcad

- Также графически определились приближенные пределы интегрирования
- Зададим приближенное значение нижнего предела интегрирования:

$$
\mathbf{x} \mathbin{:=} -1
$$

## **РЕАЛИЗАЦИЯ В СРЕДЕ МАТНСАD**

- п Точное значение нижнего предела интегрирования найдем с помощью функции root.
- Будем учитывать, что вместо  $f(x)$ , в функции root используется g(x):

 $a := root(g(x), x)$ 

 $a=-1$ 

## **РЕАЛИЗАЦИЯ В СРЕДЕ МАТНСАD**

• Зададим приближенное значение верхнего предела интегрирования и найдем его точное значение:

$$
x := 1
$$
  
b := root(g(x), x)  
b = 1

 Теперь можно найти значение интеграла фигуры g(x), ограниченной линиями f(x) и  $y(x)$ :

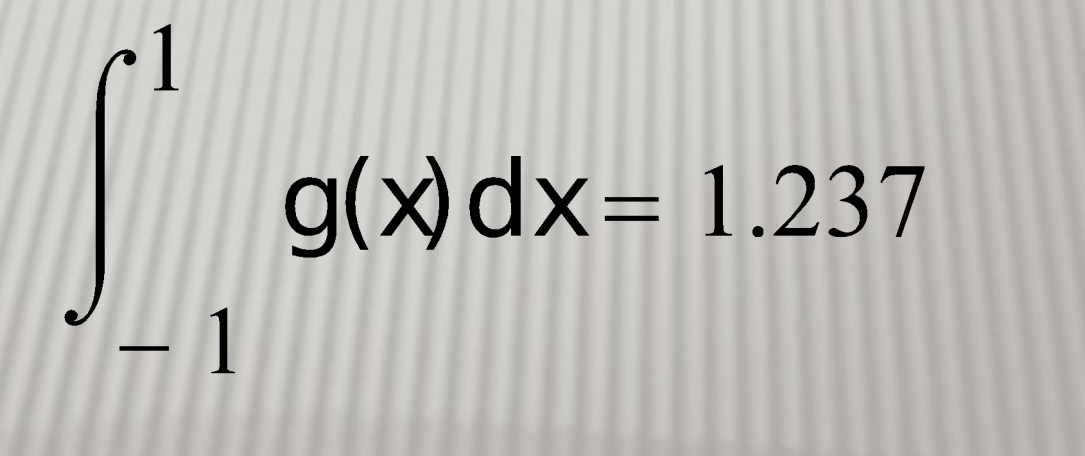

# ВЫВОДЫ

- Среда Mathcad упрощает решение сложных математических задач и позволяет использовать на занятиях по математике не только традиционные методы, но и компьютерную технику, которая облегчает вычисления.
- Однако, существенным недостатком решения задач с помощью Mathcad является то, что среда выводит только конечный результат, поэтому промежуточные вычисления не видны пользователю